## ENTERING AND CASCADING GOALS IN TALENT CONNECT

#### Purpose

This job aid walks users through the process of entering goals in Talent *Connect* and provides instructions for leaders to <u>cascade goals</u> to direct reports.

#### Accessing Goal Forms in Talent Connect

1. Access Talent *Connect* via the Intranet under Applications.

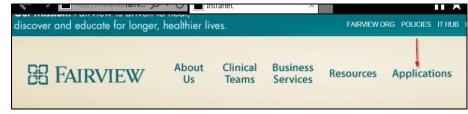

- 2. You should be signed in automatically; if you are not, simply enter your organization credentials (username and password).
- 3. Click the **Goals** tile on the home page.

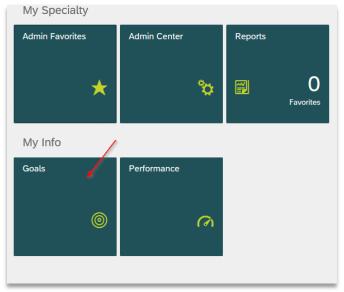

Start with your Organizational Goals.

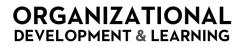

### ENTERING AND CASCADING GOALS IN TALENT CONNECT

#### **Setting Organizational Goals**

Organizational goals will be rated at the end of the performance cycle. Employees should work with their leader to determine a meaningful, SMART development goal and enter it in Talent *Connect*. Employees should update their progress towards their goals in Talent *Connect* on a regular basis.

4. Select Organizational Goals for the appropriate year from the drop down.

**Note**: Please ensure you have selected the goal form for the correct year. Organizational Goals are viewable by everyone in the organization.

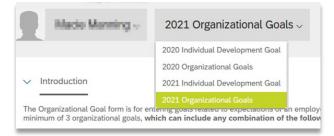

5. Click Add Goal at the top right of the form and choose Create a New Goal from the dropdown.

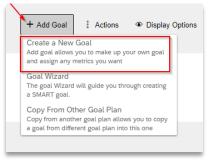

6. Select **Create My Goal** from the pop-up window.

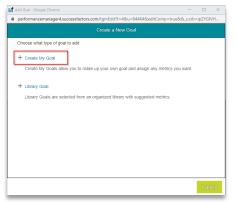

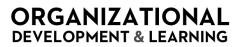

#### ENTERING AND CASCADING GOALS IN TALENT CONNECT

7. In the **Add Goal** text box, enter your organizational goal.

Organizational goals can be connected to daily work, projects, strategic priorities, etc. Employees should work with leaders to determine appropriate organizational goals.

| l Goal - Microsof | lge                                                                                    | -        |         | × |
|-------------------|----------------------------------------------------------------------------------------|----------|---------|---|
| https://hcn       | preview.sapsf.com/tgmEdit?t=8&u=mmannin3&editComp=true&&_s.crb=MV2Aup5%2bM1cXg6l%2bru  | uRAFF7%  | 2bhh3G4 | k |
|                   | Add Goal                                                                               |          |         |   |
| Edit your go      | below.                                                                                 |          |         |   |
| Fields marke      | rith * are required.                                                                   |          |         |   |
| Туре:             | Create My                                                                              |          |         |   |
| * 2021 Goal:      | Use industry tools and methods to identify and initiate analysis of systems to prevent | t future | errors  |   |
|                   |                                                                                        |          |         |   |
|                   | spell check lec                                                                        | dal scar |         |   |
| * 2021 Meas       |                                                                                        |          |         |   |
| 2021 100030       |                                                                                        |          |         |   |
|                   |                                                                                        |          |         |   |
|                   | spell check leg                                                                        | gal scar | l       |   |
| * Start Date:     | 01/01/2021                                                                             |          |         |   |
| * Due Date:       | 12/31/2021                                                                             |          |         |   |
| * Status:         | Not Started ~                                                                          |          |         |   |
| s://hcm4previe    | sapsf.com/tgmEdit?t=8&u=mmannin3&editComp=true&&_s.crb=MV2/                            |          |         | 1 |
|                   | Cancel Back S                                                                          | Save C   | hanges  |   |

8. In the **Measure** text box, enter how you will measure progress to the goal.

|                              | Add Goal                                                |               |               |             |        |
|------------------------------|---------------------------------------------------------|---------------|---------------|-------------|--------|
| Edit your goal below.        |                                                         |               |               |             |        |
| Туре:                        | Create My                                               |               |               |             |        |
| * 2021 Goal:                 | Use industry tools and methods to identify and initiate | analysis of s | ystems to pre | vent future | errors |
|                              |                                                         |               | spell check   | legal sca   | n      |
| * 2021 Measure:              | Less errors due to keeping up with industry tools and   | methods.      |               |             |        |
|                              |                                                         |               |               |             |        |
|                              |                                                         |               | spell check   | legal sca   | n      |
| • Start Date:                | 01/01/2021                                              |               | spell check   | legal sca   | n      |
| * Start Date:<br>* Due Date: | 01/01/2021                                              |               | spell check   | legal sca   | n      |
|                              |                                                         |               | spell check   | legal scar  | n      |

- 9. Choose the start and end date for your goal.
- 10. Select the appropriate **Status** from the dropdown.

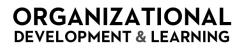

ENTERING AND CASCADING GOALS IN TALENT CONNECT

| ld Goal - Microsoft Edge        |                                                               |                    |              | -         |        | ×    |
|---------------------------------|---------------------------------------------------------------|--------------------|--------------|-----------|--------|------|
| https://hcm4prev                | ew.sapsf.com/tgmEdit?t=8&u=mmannin3&editComp=true             | 8c8_s.crb=MV2Aup59 | 62bM1cXg6l%2 | 2bruRAFF7 | %2bhh3 | IG4k |
|                                 | Add Goal                                                      |                    |              |           |        |      |
| Edit your goal be               | DW.                                                           |                    |              |           |        |      |
| * Due Date:                     | 12/31/2021                                                    |                    |              |           |        |      |
| * Status:                       | Not Started                                                   |                    |              |           |        |      |
| Comments:                       | In Progress<br>Completed                                      |                    | spell check. | legal so  | an     |      |
|                                 |                                                               |                    |              |           |        |      |
|                                 |                                                               |                    |              |           |        |      |
|                                 |                                                               |                    |              |           |        |      |
|                                 |                                                               |                    |              |           | _      |      |
| 2021 Milestones                 | + Add Milestones (optional)                                   |                    |              |           |        |      |
| (optional):                     |                                                               |                    |              |           |        |      |
|                                 |                                                               |                    |              |           |        |      |
| Dadamasaa Dimaa                 | ines. Observation and Dedemonant Dimension that best aligned  | with this goal is  |              |           |        |      |
| Quality & Safety                | sions - Choose the one Performance Dimension that best aligns | with this goal     |              |           |        |      |
| Quality & Salety People Engager | foor                                                          |                    |              |           |        |      |
| Customer Exper                  |                                                               |                    |              |           |        |      |
| Efficiency                      |                                                               |                    |              |           |        |      |
| Research & Edu                  | cation                                                        |                    |              |           |        |      |
|                                 |                                                               | V2/                |              |           |        | _    |
| ps://hcm4preview.saps           |                                                               |                    |              |           |        |      |

11. Add Comments and/or Milestones if you choose.

Note: Comments and milestones can be updated throughout the year.

- 12. Check the Performance Dimension that your goal most closely aligns with.
- 13. Once all information has been entered, click Save Changes.

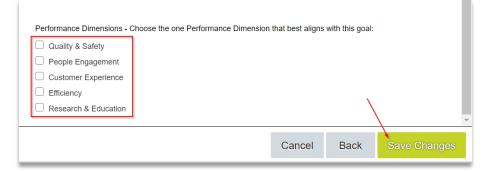

Your goal will appear in Talent *Connect*. You can update the status or add comments at any time.

|  | nizational<br>2021 Goat                                                                                                    | 2021 Measure                                                   | Status      | Start Date | Due Date   | CPM Achievements | Action |
|--|----------------------------------------------------------------------------------------------------|----------------------------------------------------------------|-------------|------------|------------|------------------|--------|
|  | Use industry tools and methods to identify and initiate analysis of systems to prevent future errors. $\ensuremath{\mbox{Edt}}$ | Less errors due to keeping up with industry tools and methods. | In Progress | 01/01/2021 | 12/31/2021 | 0                | 1      |

Now you will add your Development Goal(s).

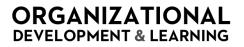

### ENTERING AND CASCADING GOALS IN TALENT CONNECT

#### **Setting Individual Development Goals**

Development goals will not be rated; however, they are an important part of an employee's development. Employees should work with their leader to determine a meaningful, SMART development goal and enter it in Talent *Connect*. Employees should update their progress towards their development goal in Talent *Connect* on a regular basis.

1. Select Individual Development Goal for the appropriate year from the drop down.

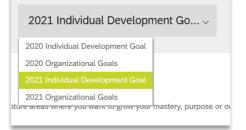

2. In the goal form, click Add Goal and choose Goal Wizard.

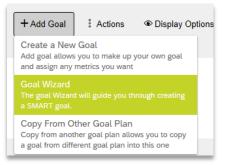

- 3. Follow the steps to complete the entry of your development goal.
  - a. In the What is your goal text box, enter your development goal and click Next.

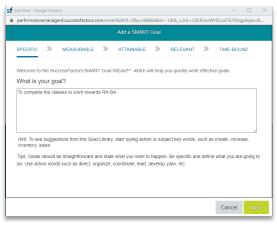

## ENTERING AND CASCADING GOALS IN TALENT CONNECT

b. In the *How will you measure this goal* text box, enter how you will measure progress towards this goal, and click **Next**.

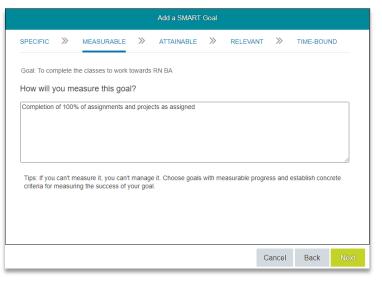

c. Is this goal attainable? Select Yes and click Next.

| Add Goal - Microsoft Edge                                                               |                | -              |       | ×     |
|-----------------------------------------------------------------------------------------|----------------|----------------|-------|-------|
| https://hcm4preview.sapsf.com/smartEdit?t=9&u=mmannin3&d=-1&&_s.crb=cWe2EUKe            | e7lu3RUUHw3    | HBSd5H7eukgl\  | obid% | 2bza! |
| Add a SMART Goal                                                                        |                |                |       |       |
| SPECIFIC » MEASURABLE » ATTAINABLE » RELEVA                                             | ant »          | TIME-BOUN      | ND    |       |
| Goal: To complete the classes to work towards RN BA                                     |                |                |       |       |
| 2021 Measure: Completion of 100% of assignments and projects as assigned                |                |                |       |       |
| Is this goal attainable?                                                                |                |                |       |       |
| □ No                                                                                    |                |                |       |       |
| Tips: Goals must be within your capacity to reach. If goals are set too far out of your | reach, you     | cannot commit  | to    |       |
| accomplishing them. Goals need to stretch you slightly so you feel you can do it and    | d it will need | a real commitm | nent  |       |
| from you. Success in reaching attainable goals keeps you motivated.                     |                |                |       |       |
|                                                                                         |                |                |       |       |
|                                                                                         |                |                |       |       |
|                                                                                         |                |                |       |       |
|                                                                                         |                |                |       |       |
|                                                                                         |                |                |       |       |
|                                                                                         |                |                |       |       |
|                                                                                         | Cancel         | Back           | Nex   | t     |

d. Is this goal relevant? Select Yes and click Next.

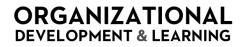

#### ENTERING AND CASCADING GOALS IN TALENT CONNECT

| Add Goal - Microsoft Edge                                                                                                    |              | -             |          | ×     |
|----------------------------------------------------------------------------------------------------|--------------|---------------|----------|-------|
| https://hcm4preview.sapsf.com/smartEdit?t=9&u=mmannin3&d=-1&&_s.crb=cWe2EUKe                                                                                                    | 7lu3RUUHw    | 3HBSd5H7euk   | gIVOBID% | 2bza! |
| Add a SMART Goal                                                                                                    |              |               |          |       |
| SPECIFIC » MEASURABLE » ATTAINABLE » RELEVA                                                                                                    | NT »         | TIME-BO       | JND      |       |
| Goal: To complete the classes to work towards RN BA<br>2021 Measure: Completion of 100% of assignments and projects as assigned<br><b>Is this goal relevant?</b><br>O No OYes<br>Tips: Goals should be relevant. Make sure each goal is consistent with your other go<br>the company, your manager, or your department. | als and alig | gned with the | goals of |       |
|                                                                                                    | Cancel       | Back          | Nex      | t     |

#### e. Enter the start and end dates for your development goal and click Next.

| Add Goal - Microsoft Edge |                                                          |                      |                |             | -             |        | ×     |
|---------------------------|----------------------------------------------------------|----------------------|----------------|-------------|---------------|--------|-------|
| A https://hcm4preview.sa  | apsf.com/smartEdit?t=9&u=                                | mmannin3&d=-1&&      | _s.crb=cWe2EUK | e7lu3RUUHw3 | HBSd5H7eukgl\ | 'OBID% | 2bza! |
|                           |                                                          | Add a SMART Go       | pal            |             |               |        |       |
| SPECIFIC »                | MEASURABLE »                                             | ATTAINABLE           | » RELEV        | ant »       | TIME-BOUN     | ID     |       |
| Goal: To complete the     | classes to work towards F                                | RN BA                |                |             |               |        |       |
|                           | letion of 100% of assignme                               | ents and projects as | s assigned     |             |               |        |       |
| What is your time         | line?                                                    |                      |                |             |               |        |       |
| Start Date:               | End Date:                                                |                      |                |             |               |        |       |
| 01/01/2021                | 12/31/2021                                               | 364 days             |                |             |               |        |       |
|                           | for the goal: for next week<br>target to work towards. W |                      |                | -           |               |        |       |
|                           |                                                          |                      |                | Cancel      | Back          | Nex    | ct    |

- f. Review your goal details.
- g. Click Add More Details to add comments (optional). To make changes, click Back. To delete the goal, select Cancel.

ENTERING AND CASCADING GOALS IN TALENT CONNECT

#### h. If you are satisfied, click Save & Close.

| Add Goal - Microso | ft Edge -                                                                             | - 0    | 2     | ×    |
|--------------------|---------------------------------------------------------------------------------------|--------|-------|------|
| A https://hc       | m4preview.sapsf.com/smartEdit?t=9&u=mmannin3&d=-1&&_s.crb=cWe2EUKe7lu3RUUHw3HBSd5H7eu | kgIVOB | ID%2  | bza! |
|                    | Add a SMART Goal                                                                      |        |       |      |
| Please             | confirm your goal and click <b>Save</b> .                                             |        |       |      |
| Confirm yo         | ur SMART goal                                                                         |        |       |      |
| Specific:          | To complete the classes to work towards RN BA                                         |        |       |      |
| Measurabl          | e: Completion of 100% of assignments and projects as assigned                         |        |       |      |
| Attainable         | $\checkmark$                                                                          |        |       |      |
| Relevant:          | $\checkmark$                                                                          |        |       |      |
| Time-bour          | d: 01/01/2021 - 12/31/2021                                                            |        |       |      |
| + Add Mo           | re Details                                                                            |        |       |      |
|                    | Cancel Back Sa                                                                        | ve & ( | Close |      |

Your goals have been recorded in Talent *Connect*! You may track progress in Talent *Connect* throughout the year by using the Edit feature on the Goal page.

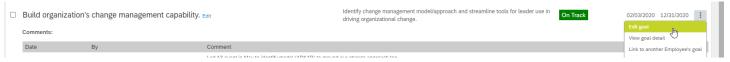

#### **Cascading Goals**

Leaders should follow the process below to cascade goals to their direct reports.

**Note**: If you are cascading goals down to your team, **please edit the goal to fit their role/function.** This will ensure that employees have goals that are relevant to their work.

1. To cascade a goal to an employee, start by clicking the check box to the left of the goal(s) you wish to cascade.

Reduce hospital-acquired infections rate Edit

## ENTERING AND CASCADING GOALS IN TALENT CONNECT

2. Click Actions in the top right corner of the screen and select Cascade.

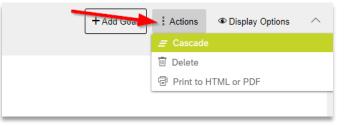

3. Click the boxes to the left of the names of the employees you wish to cascade the goal to and click **Next**.

| Employee Hierarch | y                      |                        |          |
|-------------------|------------------------|------------------------|----------|
| Name              | Title                  | Number of Team Members | Cascaded |
|                   | Dir Nursing            | 3                      |          |
|                   | Dir Nursing            | 11                     |          |
|                   | Mgr                    | 57                     |          |
|                   | Mgr Nurse              | 53                     |          |
| M Kristi          | RN                     | 0                      |          |
| Anna Anna         | Supv Patient Care Unit | 0                      |          |
| Emily             | Asst Head Nurse        | 0                      |          |
| Matthew           |                        | 0                      |          |
| Leigh             | Mgr Nurse              | 65                     |          |
| Kristina          | Mgr Nurse              | 81                     |          |
| Jili              | Mgr Nurse              | 92                     |          |
| George            |                        | D                      |          |
| Robert            | Asst Head Nurse        | 0                      |          |
|                   |                        |                        | 1        |

- 4. Edit the goal to display as you would like the employee(s) to see it. Your original goal on your goal plan will not change.
- 5. Click Cascade when you're done editing.

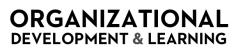

ENTERING AND CASCADING GOALS IN TALENT CONNECT

| Fields marked with * are r | equired.                                    |                        |
|----------------------------|---------------------------------------------|------------------------|
| Already Cascaded To:       | none                                        |                        |
| Туре:                      | Create My                                   |                        |
|                            | s                                           | ell check legal scan   |
| Goalt                      | Reduce hospital-acquired infections rate    | 0                      |
|                            |                                             |                        |
|                            |                                             | ~                      |
|                            | si                                          | ell check legal scan   |
| Measure:                   | Reduce hospital-acquired infections rate by | 0                      |
|                            |                                             |                        |
|                            |                                             | ~                      |
| 'Weight:                   | 50.0 %                                      |                        |
| Start Date:                | 01/01/2019                                  |                        |
| * Due Date:                | 12/31/2019                                  |                        |
| * % Complete:              | 0.0 %                                       |                        |
| Status:                    | Not Started 🗸                               |                        |
|                            |                                             | spell check legal scan |
| Comments:                  |                                             | ~                      |
|                            |                                             | ~                      |

6. Click **Ok** in the pop-up box confirming the cascade. The selected employee(s) will get an alert in the system that they now have a new cascaded goal.

| Message fr | om webpage                                 | X                  |
|------------|--------------------------------------------|--------------------|
|            | Congratulations! You have cascaded your ge | oals successfully. |
|            |                                            | ок                 |

- 7. The names of the employees to whom you cascaded the goal to will appear below your original goal.
- 8. You will receive an alert if any of these employees alter the cascaded goal.

| Reduce hospital-acquired infections rate Edit                             | Reduce hospital-acquired infections rate by    | 50.0% Not Started 01/01/2019 12/31/2019 0 |
|---------------------------------------------------------------------------|------------------------------------------------|-------------------------------------------|
| Alert - Aligned Down goal modified by Jill 12/14/18 3:38 PM clear alert   |                                                |                                           |
| Goal aligned down to Krist<br>Reduce hospital-acquired infections rate    | Reduce hospital-acquired infections rate by    | 50.0% Not Started 01/01/2019 12/31/2019   |
| Goal aligned down to Leigh<br>Reduce hospital-acquired infections rate    | Reduce hospital-actioned infections rate by    | 50.0% Not Started 01/01/2019 12/31/2019   |
| Goal aligned down to Kristina<br>Reduce hospital-acquired infections rate | Reduce hospital-acquired infections rate by    | 50.0% Not Started 01/01/2019 12/31/2019 0 |
| Goal aligned down to Jill<br>Reduce hospital-acquired infections rate     | Reduce hospital-acquired infections rate by 5% | 25.0% On Track 01/01/2019 12/31/2019      |

ORGANIZATIONAL

**DEVELOPMENT & LEARNING** 

Your goal(s) have been cascaded in Talent Connect! You may track progress in Talent Connect throughout the year.